### **Zoom** - Additional Security Measures

## Additional steps for scheduling a meeting - Add Meeting Password

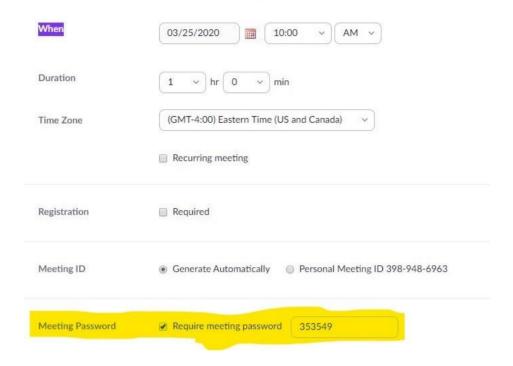

# Additional steps for Managing a Meeting -

### Remove student ability to share their screen

Click on the caret symbol ^

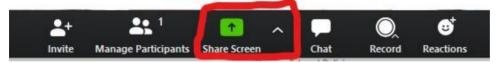

# Click on Advanced Sharing Options from the pop-up menu

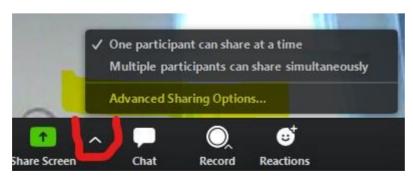

### Under "Who can share" Select "Only Host"

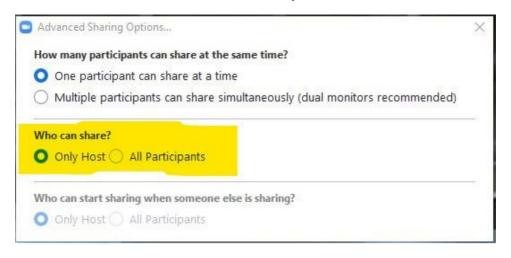

#### Remove a student's ability to privately chat with classmates

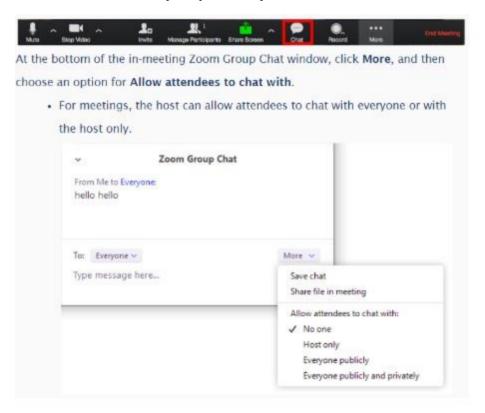